# **MEMANFAATKAN ORGANIZER GOOGLE CALENDAR**

Oleh : Gunawan H.C. \*)

#### Abstrak

*Saat sekarang ini semakin banyak aplikasi yang dalam penggunaannya memerlukan akun dengan kegunaan yang beraneka ragam. Dan dengan semakin pesatnya perkembangan dari system operasi Android dari Google yang memerlukan akun email pada tiap aplikasi yang dikembangkannya seperti contohnya pada akun Google Drive untuk penyimpanan data awan (cloud), Kontak dan juga Google Calendar dan lainnya. Dengan menggunakan google calendar, kita dapat meng-arrange kegiatan kita dan dapat juga menerima undangan-kegiatan dari kolega yang lainnya, sehingga dengan menggunakan google calendar ini kita tidak akan terlewatkan kegiatan yang sudah terjadwal.*

#### **PENDAHULUAN**

Perangkat yang menggunakan system operasi Android, ataupun sebuah komputer yang memanfaatkan browser Google Crome, akan diminta untuk log-in dengan menggunakan akun google yang dimilikinya, sehingga semua aplikasi yang tersedia secara default dari google akan dengan sangat mudah di-syncronisasikan, baik sinkronisasi antar aplikasi tetapi juga akan terjadi sinkronisasi antar perangkat yang digunakan sepanjang perangkat tersebut menggunakan akun email yang sama, seperti antara PC, Laptop, dan Gadget/Smartphone.

Pada kesempatan ini penulis akan membagi sedikit pengetahuan bagaimana cara memanfaatkan dan mengoperasikan Google Calendar. Google Calendar sendiri ini berfungsi sebagai pencatat rencana kegiatan dan sekaligus sebagai media untuk mengingatkan setiap kegiatan tersebut sebelum terlaksana, sebagaimana yang telah ada pada personal computer, laptop ataupun smartphone kita. Dan pada beberapa contoh cara pembuatan dan penyetelan dari google calendar tersebut saya coba untuk menampilkannya pada pengoperasian di computer dan

smartphone, dimana keduanya akan bisa saling tersinkronisasi, sehingga kita tidak kawatir apabila kita melakukan/menambahkan jadwal kegiatan pada saat tidak sedang menggunakan laptop, dan kita bisa pula melihat apakah pada permintaan kegiatan-kegiatan yang akan dating itu hari dan waktu kita sedang kosong atau sudah ada kegiatan lainnya.

## **MEMBUAT CALENDAR BARU**

1. Langkah pertama tentu saja kita harus memiliki akun email Google, dan masuk / *sign in* terlebih dahulu.

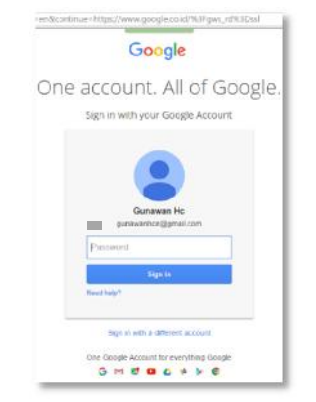

*Gambar : 1 Login Akun google*

| Gunawan Gmail Images |  |                                                       |  |  |
|----------------------|--|-------------------------------------------------------|--|--|
|                      |  | Google Account: Gunawan Hc<br>(gunawatin: @gmail.com) |  |  |

*Gambar : 2 Tampilan setelah Login*

2. Langkah selanjutnya adalah aktifkan google calendar pada pilihan menu sebagai berikut :

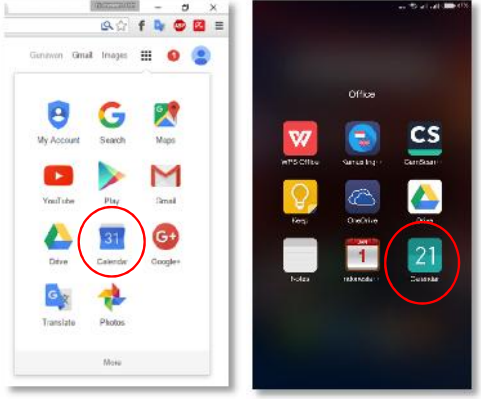

*Gambar : 3 Google Calendar Desktop dan Android*

Setelah kita aktifkan google calendar maka tampilan yang bisa kita lihat adalah sebagai berikut :

|                                                                                       | C & https://www.google.com/calendar/render?tab=wc&pli=1#main_7%7Cmonth                                          |                            |                                           |                                  |                                       |                                                          | <b>参</b> 分<br>$2 \equiv$ |  |  |
|---------------------------------------------------------------------------------------|----------------------------------------------------------------------------------------------------|----------------------------|-------------------------------------------|----------------------------------|---------------------------------------|----------------------------------------------------------|--------------------------|--|--|
| Google                                                                                | Telusuri Kalender<br>m<br>$\alpha$<br>Gunawan<br>- 1                                                            |                            |                                           |                                  |                                       |                                                          |                          |  |  |
| Kalender                                                                              | $\langle$ ><br>Haritor.                                                                                         | September 2015             |                                           |                                  | Hari<br>Minggui<br>Builan             | 4 Hari<br>Agenda                                         | Lainnya *                |  |  |
| BUAT                                                                                  | Min                                                                                                    | Sen                        | Sel                                       | Rab                              | Kam                                   | Jum                                                      | Sab                      |  |  |
| - September 2015<br>$4 - 3$<br><b>MSSRKJS</b><br>$3031$ 1 2 3 4 5<br>6 7 8 9 10 11 12 | 30.<br>17.20 Mole2: British Grand F<br>19.00 MetoGP: British Grand<br>20.30 Moto3: British Grand F              | 31                         | 1 Sep<br>13.30 Mengajar LAP II            | $\overline{2}$                   | 3                                     |                                                          | $\frac{1}{2}$            |  |  |
| 13 14 15 16 17 18 19 6<br>20 21 22 23 24 25 26<br>27 28 29 30 1 2 1<br>45678910       |                                                                                                    | ÷                          | ß.<br>09.00 coaching<br>14.00 Ngajar LAP2 | $\alpha$<br>08.00 Seminar - gol2 | 10 <sub>1</sub><br>08.00 Seminar-gol3 | 11<br>08.00 Brigade Energi<br>19.00 Penutupan Prajab gel | 12                       |  |  |
| $\left\vert \bullet\right\rangle$<br>- Kalenderku                                     | 33                                                                                                    | 14                         | 15                                        | 16 <sup>°</sup>                  | 17.                                   | 18                                                       | 19                       |  |  |
| Gunawan Hc<br>Hari Kelahiran<br>Tasks                                                 | 16,00 Moha's Gran Premis 1 08.00 Ngajar refress Copi<br>17.20 Moto2. Gran Premiu 1<br>19.00 MidsGP, Gran Premio |                            | 08.00 Seminar gelombarig 2                | (06.00) Nguji Regulier           |                                       |                                                          |                          |  |  |
| Training                                                                              | 20                                                                                                    | 21<br>08.00 Brigade Energi | 22<br>14.00 LAP 2                         | 23<br>08.00 Dinamika kelompok    | 24<br>Muslim Day of Sacrifice (Ic)    | 25                                                       | 26                       |  |  |
| $\overline{\mathbf{v}}$<br>* Kalender lainnya                                         |                                                                                                    |                            |                                           |                                  |                                       |                                                          |                          |  |  |
| Kalender laman                                                                        |                                                                                                    |                            |                                           |                                  |                                       |                                                          |                          |  |  |
| MotoGP<br>Liburan di Indonesia                                                        | 27<br>16.00 Moto3 Gran Premio &<br>17,20 Moto2: Gran Premio N<br>19.00 MotoGP: Gran Premio                      | 28                         | 29                                        | 30                               | 1 Okt                                 | $\mathcal{D}$                                            | $\mathcal{L}$            |  |  |
| Persyaratan - Privasi                                                                 |                                                                                                    |                            |                                           |                                  |                                       |                                                          |                          |  |  |

*Gambar : 4 Kegiatan pada Google Calendar Desktop*

## **FORUM TEKNOLOGI Vol. 05 No. 3**

| Tutani.     |                     |                         |                       |              |                         | sur Wood and then now | 9230         | and NS will will come them                        |
|-------------|---------------------|-------------------------|-----------------------|--------------|-------------------------|-----------------------|--------------|---------------------------------------------------|
|             | Sep you             |                         |                       | $M^{\prime}$ | $N = 0$                 |                       | Арахии<br>κ  |                                                   |
| USS:        | $+ +$               | AWIS C                  | <b>HALL</b>           | w            | 11AY                    | ЗX.                   |              | Silversland Circuit, Si varsitions, England, Link |
| 31          | ī                   | $\overline{\mathbf{2}}$ | $_{\rm 3}$            | 4            | 5                       | 6                     | 39.01<br>九日  | Mengajar LAP II<br>13:30-18:30:                   |
| 7           | $\ddot{\mathbf{a}}$ | ٠<br>9                  | $\dot{10}$            | ň            | 12                      | $\dot{13}$            | 39.08        | coaching                                          |
| ů           | 15                  | 16                      | $\dot{\overline{17}}$ | 18           | 19                      | 20                    | $n$ in       | 09:00 02:00                                       |
| 21          | źż                  | $\dot{2}$               | 24                    | 25           | 26                      | ż7                    |              | Nusia LAP2<br>1409-1800                           |
| 28          | 29                  | 30                      | 3                     | 2            | 3                       | A.                    | 39.09        | Seminar - gol2                                    |
| š           | ò.                  | Ÿ                       | ö                     | 9.           | 10                      | ٠<br>11               | 83:11        | 00:00-07:00                                       |
| Agenda.     |                     |                         |                       |              | Budying Sunny 2210-3010 |                       | 39.10<br>TH. | Seminar-gol3<br>08:00+17:00                       |
| 0800 - 8000 | Brigado Snortá      |                         |                       |              |                         | ۰                     | 09.11<br>781 | Brigade Energi<br>05:20-28:00                     |
|             |                     |                         |                       |              |                         |                       |              | Penutupan Prajab gel 1<br>10:00-20:00             |
|             |                     | 21                      |                       | 10.7         |                         |                       |              | $\alpha$<br>21.                                   |
|             |                     | Today                   | Nov mem               | Max          |                         |                       |              | Saadhi<br>fotos                                   |

*Gambar : 5 Tampila Google Calendar pada Smarthphone*

Dari gambar tersebut diatas, akan terlihat jadwal kegiatan kita yang direncanakan dan yang sudah terlaksana, tampilan jadwal

tersebut diatas adalah tampilkan kegiatan dalam satu bulan, bilamana kita menginginkan kegiatan tampil lebih detail, bisa juga kita lihat dalam tampilan hari, ataupun minggu, menunya bisa kita set pada tombol yang saya lingkari tersebut diatas.

3. Untuk membuat jadwal baru, kita tinggal pilih tanggal yang diingin kita jadwalkan sekaligus dengan waktunya dari jam berapa sampai dengan jam berapa, maka akan muncul menu seperti gambar dibawah ini, ada pilihan, apakah akan menambahkan acara atau task/tugas?, misalkan akan membuat acara, tinggal tuliskan pada bagian apa, kemudian pada pilihan kalender, ada beberapa pilihan tergantung pada setelan kalender tersebut ada beberapa pengelompokkan.

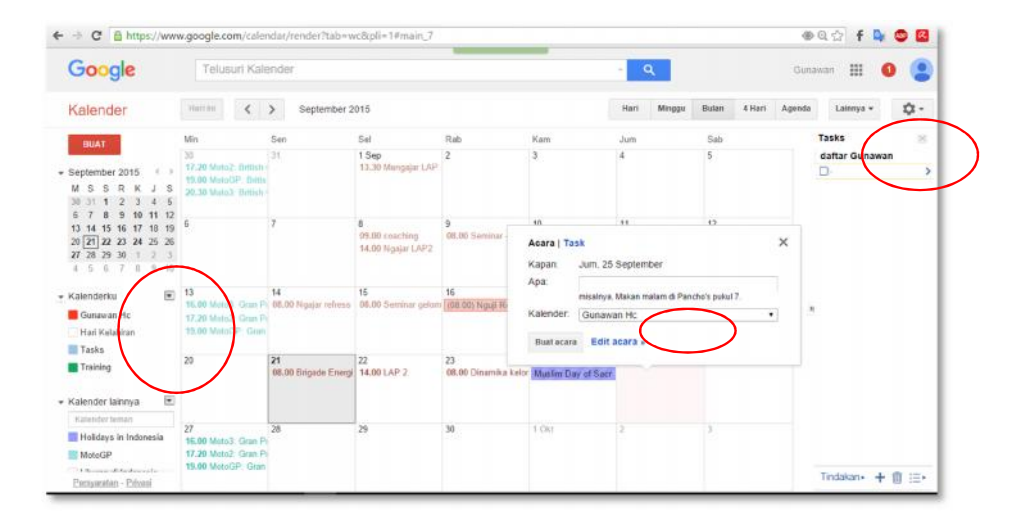

*Gambar : 6 Menambahkan kegiatan melalui Windows*

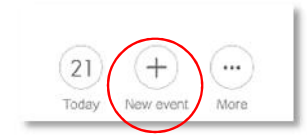

*Gambar : 7 Menambahkan Kegiatan pada Smarthphone*

## **FORUM TEKNOLOGI Vol. 05 No. 3**

| 10:35      | <b>E.</b> all all <b>(188%</b>      |
|------------|-------------------------------------|
| Cancel     | OK<br>gunawanhoe@gmail.com V        |
| Event name |                                     |
| All day    |                                     |
| From       | Mcn, 21 Sep 2015 11:00 >            |
| To         | Mcn, 21 Sep 2015 12:00 >            |
| Reminder   | 10 minutes                          |
| Reminder 2 | No reminder >                       |
| Repetition | One-time event >                    |
| Account    | gunawanhoe@gmail.com                |
| Time zone  | (GMT+7:00) Western Indonesia Time > |
| Guests     |                                     |

*Gambar : 8 Mengisikan nama kegiatan*

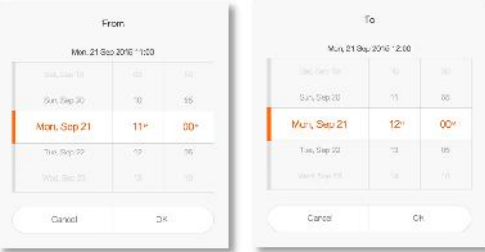

*Gambar : 9 Mengisi tanggal kegiatan*

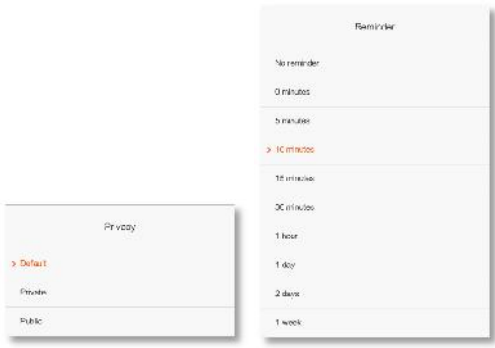

*Gambar : 10 Pengaturan dan Pengingat*

| Cancel            | gunawanhce@gmail.com ~              | OK |
|-------------------|-------------------------------------|----|
| Reminder          | 10 minutes >                        |    |
| Reminder 2        | No reminder >                       |    |
| <b>Repetition</b> | One-time event >                    |    |
| Account           | gunawanhoe@gmail.com                |    |
| Time zone         | (GMT+7:00) Western Indonesia Time > |    |
| Quests            |                                     |    |
| Show me as        | Available >                         |    |
| Privacy           | Default >                           |    |
| Location          |                                     |    |
| Doscription       |                                     |    |

*Gambar : 11 Pengaturan pengulangan*

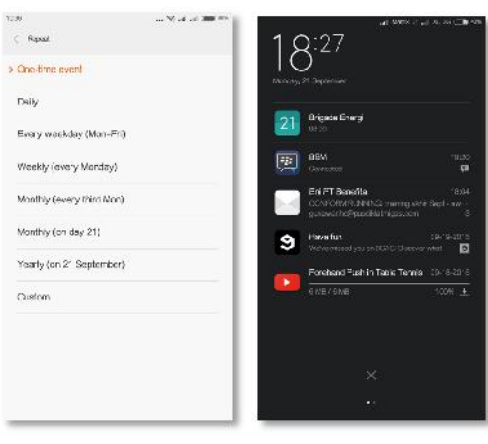

*Gambar : 12 Tampilan pengingatan pada smartphone*

Selanjutnya kita bisa meng-edit acara tersebut untuk detail kegiatannya, dan pada beberapa kolom isian yang sudah jelas tidak akan saya jelaskan lagi, sedangkan yang memerlukan penjelasan akan saya jelaskan sesuai dengan penandaan sebagai berikut :

← → C M https://www.google.com/calendar/render/tab=wc&pli=1#eventpage-6 **SOUTH OF** D.  $\rightarrow$ Rapat persiapan MUK 2015 09:25 09:00 sempai 11:00 2015 09:25 Zona waklu 11 Sepanjang han 11 Dange Detail acara Cari waktu .<br>Tambahkan tamu Dimana Ruang Rapat HDMPK Masukkan alamat email la) **... Tumbuli** Video call Tambahkan video call Kalender Gunawan Hc Kikikun <u>. 9.</u> dibenah ini untuk menandai.<br>sebagai posional Deskripsi Manganagpan Malan ilu Kompolana S11K Scalinding untuk lalum 2016 **Tamu**<br>Ya A Mungkin: 2, Titak A, Menunggur 0 Cunuwan Ho Lampiran Tambahkan lampian dwi heri "  $\overline{\mathbf{R}}$  **I** va Khuzaltah " Ikhsan Kholls." Notifikası:  $\frac{1}{\sqrt{2\pi}} \frac{\pi}{\sqrt{2\pi}} \frac{10}{\pi} \frac{\pi}{\sqrt{2\pi}} \frac{1}{\pi} \times \frac{1}{\sqrt{2\pi}}$ mdskan+ + 章 田· .<br>Kalender isk dagst diamorikan Meng Lambahkan pemberikit iaa Waktu yang disarankan Tampilkan saya: @ Disa Dalang @ Situk Tamu dapat Visibilitas III Detault kalender. ID Publik III Publish labah acara ⊞ undang yang lain<br>2. mai daliar lamu Becara default acara ini akan mengkut serelan berbagi kalender ini datali acara dapat dilihat oleh.<br>Sem<mark>ua drang yang dapat melihat detail acara lain di kalender ini.</mark> Pelajari selengkapnya

**FORUM TEKNOLOGI Vol. 05 No. 3**

*Gambar : 13 Pengisian kegiatan pada laptop*

Setelah kita menentukan tanggal kegiatan, maka akan lebih di detailkan lagi dengan pilihan waktu seperti diatas, apakah kegiatan tersebut akan berjalan sampai dengan tanggal berapa, kemudian apakah kegiatan tersebut akan berjalan sepanjang hari/seharian, kalau tidak kita bisa pilih waktunya dengan tekan tab cari waktu, misalkan akan kita tentukan antara jam 09.00-11.00 dengan zona waktu sesuai dengan zona waktu computer kita (default), tentunya kita bisa seting apabila undangan yang akan kita undang berasal dari berbagai zona waktu. Atau tempat rapat ada di zona waktu yang berbeda dengan tempat kita. Kemudian pada kotak merah diatas ada checkbox "ulangi", hal ini bisa kita gunakan apabila kegiatan tersebut akan berulang beberapa kali, seperti misalnya jadwal untuk mengajar bagi dosen. Gambar berikut akan muncul apabila kita mencentang checkbox "ulangi" sebagai berikut :

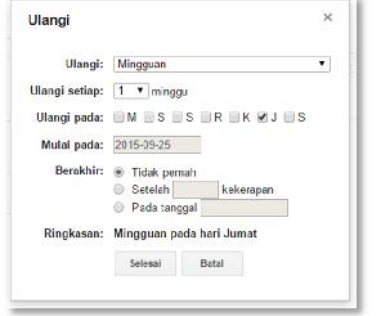

*Gambar : 14 Menu Pengulangan di Laptop*

Ada beberapa pilihan apada peng-ulangan, seperti akan diulang setiap hari, atau hari hari tertentu, karena kegiatan tersebut diatas kita set pertama kali pada hari jumat, maka kalau pengulangannya mingguan maka secara default google calendar akan men-set pada hari jumat juga, namun bisa kita ubah. Kemudian pada pilihan "Berakhir" ada tiga pilihan sebagai berikut :

- Tidak pernah, artinya kegiatan tersebut tidak ada akhirnya.
- Setelah, maksudnya kegiatan tersebut akan berulang sejumlah kali yang dimaksukkan, misalkan 5 kali.
- Pada tanggal, maksudnya adalah kegiatan tersebut akan berakhir pada tanggal yang dimasukkan.

#### **MENGUNDANG TAMU**

Pada saat kita membuat kegiatan/jadwal, kita bisa mengundang rekan kerja kita dengan manudapat menambahkan tamu pada kolom yang tersedia di sebahasara di menambahkan tamu pada kolom yang di sebanja di meng<br>dengan di mengisikan alamat email yang di sebang yang lain dengan mengisikan alamat email yang alamat alamat mengisikan alamat email yang alaman mengisim bersangkutan, yang bersangkutan akan menerima email tersebut dan akan menjawab akan kemungkinan kehadirannya pada kegiatan yang kita rencanakan. Contoh kegiatan tersebut dapat kita lihat pada gambar dibawah ini :

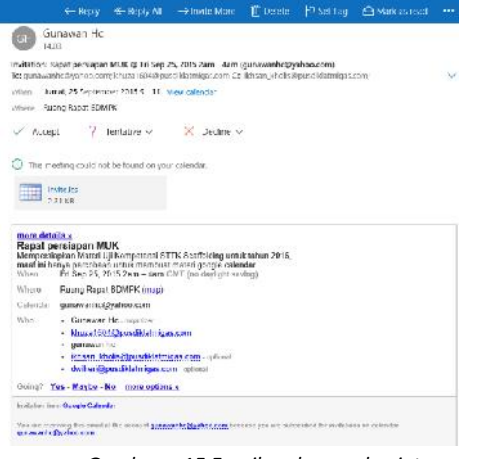

*Gambar : 15 Email undangan kegiatan*

Kemudian apabila sudah ada respon dari "undangan" maka akan ditampilkan dengan gambar sebagai berikut :

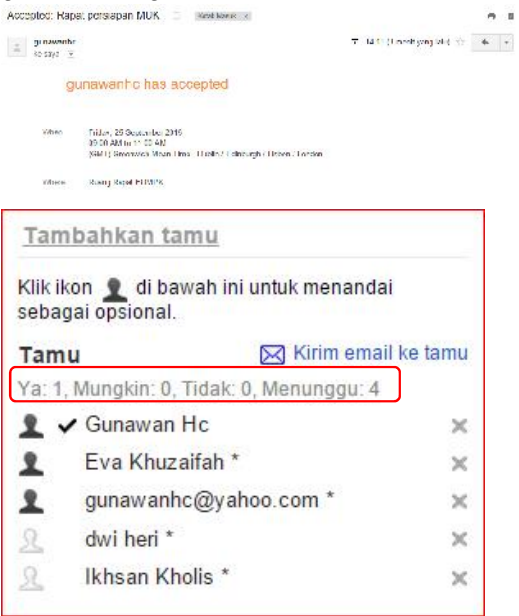

*Gambar : 16 Contoh Resume dari Undangan*

Masih ada beberapa opsi lain untuk tamu undangan kita seperti pada gambar dibawah ini yaitu :

*Gambar : 17 Pengaturan hak peserta Undangan*

Dari pilihan yang ada tersebut, maka pada :

- Ubah acara, artinya tamu yang kita undang dapat mengubah acara, atau detail acara.
- Undang yang lain, artinya tamu dapat menambahkan undangan lainnya.
- Lihat daftar tamu, artinya tamu dapat melihat daftar tamu yang diundang dalam kegiatan tersebut.

### **NOTIFIKASI**

Pengingat akan jadwal yang akan berjalan dapat berupa pengingat dalam bentuk email, yang ini biasanya akan sangat efektif pada perangkat smartphone, sehingga dimanapun kita berada akan selalu terhubung dengan jadwal kegiatan. Pengingat/Notifikasi bisa kita atur sebagaimana gambar berikut :

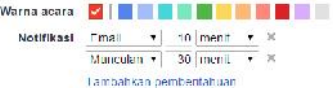

- Email, kita akan menerima email pengingat kegiatan sesuai waktu yang ditentukan.
- Munculan, akan muncul pada layar computer kita, mengingatkan jadwal kegiatan yang akan berlangsung sesuai dengan waktu yang kita tentukan.

#### **VISIBILITAS**

Pilihan akan jadwal kegiatan yang kita bagikan kepada para undangan memiliki beberapa pilihan sebagai berikut :

Default

Tampilkan saya: Bisa Datang @ Sibuk

Visibilitas . Default kalender . Publik . Pribadi

Secara default acers ini akan mengikuti setelah berbagi kalender ini: detail acers<br>dapat dilihat oleh semua orang yang dapat melihat detail acam lain di kalender<br>in - Palaber salangkerman

#### Publik

Tampilkan saya: ® Bisa Datang <sup>@</sup> Sibuk

Visibilitas @ Default kalender @ Publik @ Pribadi

Mombust publik anara ini akan monampilkan somua dotali acara kopada somua.<br>Acara untuk mereka biasar ke kalendra ini merekaan memba tidak dan amalian orang yang memiliki aksas ke kalender ini, maskipun merel<br>detail acara lainnya. Pelajan selengkapnya

#### Pribadi

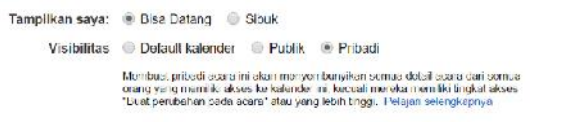

#### **MENAMBAHKAN TASK**

Cara menambahkan Task hampir sama mudahnya dengan menambahkan jadwal agenda pada kalender, seperti berikut ini contohnya: *Gambar : 18 Mengisikan Task*

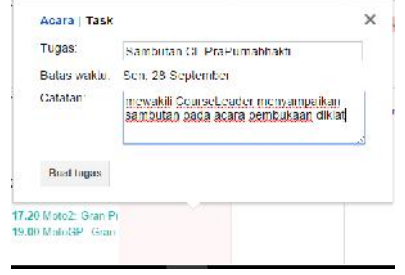

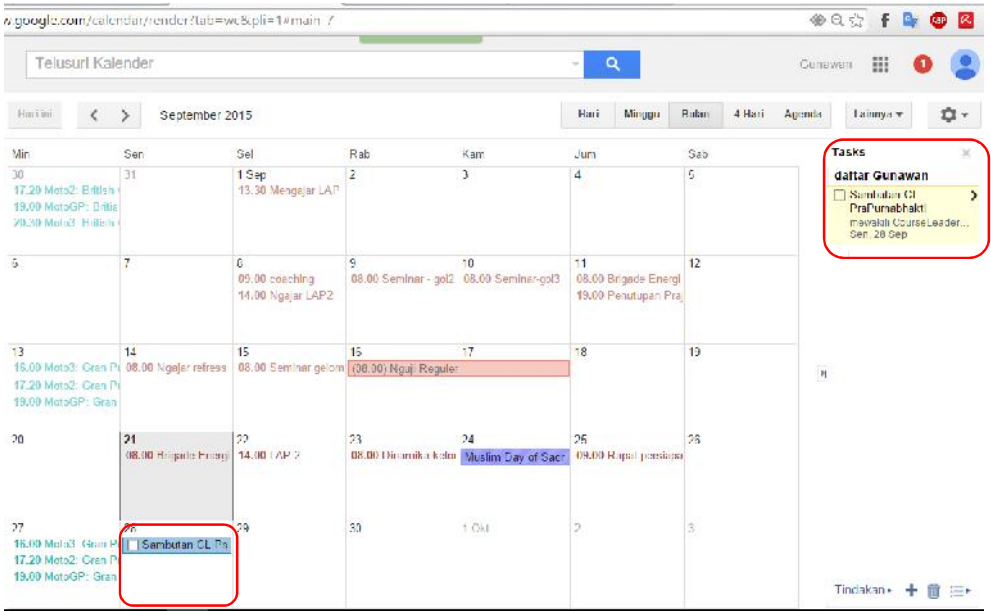

### *Gambar : 19 Tampilan dari Task kita*

|                                              | <b>GO memi</b><br>٠                                                                                                    |  |  |  |  |  |  |
|----------------------------------------------|----------------------------------------------------------------------------------------------------|--|--|--|--|--|--|
| Durasi acara detault:                        | Rapat klat<br>Mendorong chaienal rapat dan membawa Anda tapat waktu se rapat benkutnya.<br>Hapat 30 mentioerakhiris mentilebih awal, rapat 1 jam atau lebih jama perakhir 10 mentilebih awal. |  |  |  |  |  |  |
| Awal minggu dimulal pada:                    | Minggu *                                                                                                    |  |  |  |  |  |  |
|                                              | i≚ Redupkan arzna lampan.                                                                                                    |  |  |  |  |  |  |
| Peredupan acara:                             | K Redupkan arana minimeridalang                                                                                                    |  |  |  |  |  |  |
|                                              | Kecerahan acara ini akan dikurangi jiadi Anda dapat perbigis nada hari ini                                                                                                    |  |  |  |  |  |  |
| Tampilkan akhir pekan di tampilan minggu dan | @ Y3                                                                                                    |  |  |  |  |  |  |
| bulan:                                       | <b>CONTROL</b>                                                                                                    |  |  |  |  |  |  |
| Tampilan detauft:                            | $\pmb{\mathrm{r}}$<br>Hulan                                                                                                    |  |  |  |  |  |  |
| Tamplian ubah-sual:                          | 4191<br>۰                                                                                                    |  |  |  |  |  |  |
| Lokasc                                       | contett, Jakarta, DKI alan 08816                                                                                                    |  |  |  |  |  |  |
|                                              | <b>In Tidak usah ditampikan</b>                                                                                                    |  |  |  |  |  |  |
| Tampilkan duada berdasarkan lokasi saya:     | ◎ \$2                                                                                                    |  |  |  |  |  |  |
|                                              | ŭ<br>٠.                                                                                                    |  |  |  |  |  |  |
| Tamplikan acara yang Anda tolak:             | G Yx                                                                                                    |  |  |  |  |  |  |
|                                              | ® Toak                                                                                                    |  |  |  |  |  |  |
| Tambah undangan ke kalenderku secara         | @ Ma                                                                                                    |  |  |  |  |  |  |
| otomatis: 32                                 | ei Ya, tetapi jangan kirim pemberitahuan acara kecuali saya membalasi 'Ya" atau "Mungkin"                                                                                                    |  |  |  |  |  |  |
|                                              | @ Tidak, cakep perlihation underigan yang telah saya respons                                                                                                    |  |  |  |  |  |  |

*Gambar : 20 Pengaturan Tampilan Calendar*

## **KESIMPULAN**

Dengan menggunakan aplikasi google calendar ini, maka hampir semua kegiatan kita yang terjadwal tidak akan terlupa lagi. Kelebihan dari aplikasi ini adalah free dan juga sudah merupakan default/bawaan dari sistim operasi buatan google yaitu Android.

Dengan smartphone yang selalu kita bawa, rasanya mustahil kita akan terlewatkan dari kegiatan yang sudah terjadwalkan. Dan dengan kegiatan yang terjadwalkan semestinya aplikasi ini akan sangat membantu kita dalam melancarkan pelaksanaan kegiatan.

## **DAFTAR PUSTAKA**

- 1. https://support.google.com/calendar/?hl=en#topic=3417969
- 2. https://productforums.google.com/forum/#!forum/calendar
- 3. https://support.google.com/calendar/answer/6101541?hl=en&ref\_topic=6110641&vid=1- 635803128922602234-1885645174
- \*) Ybs adalah pejabat fungsional widyaiswara Pusdiklat Migas